*To generate finals for any division or competition please follow the below steps*

- 1. Select **Competitions** from the top menu
- 2. Choose the relevant competition from the Competitions Listing

3. Go to the **Options** menu on the left hand side and under the general tab ensure that **Final Series** is set to **Yes**

- 4. Select the **Finals** option from the left hand menu
- 5. Choose **Activate Systems** to have pre-programmed finals series structure available.
	- You can see how a finals system will work by selecting **Demo Systems** and selecting the appropriate system

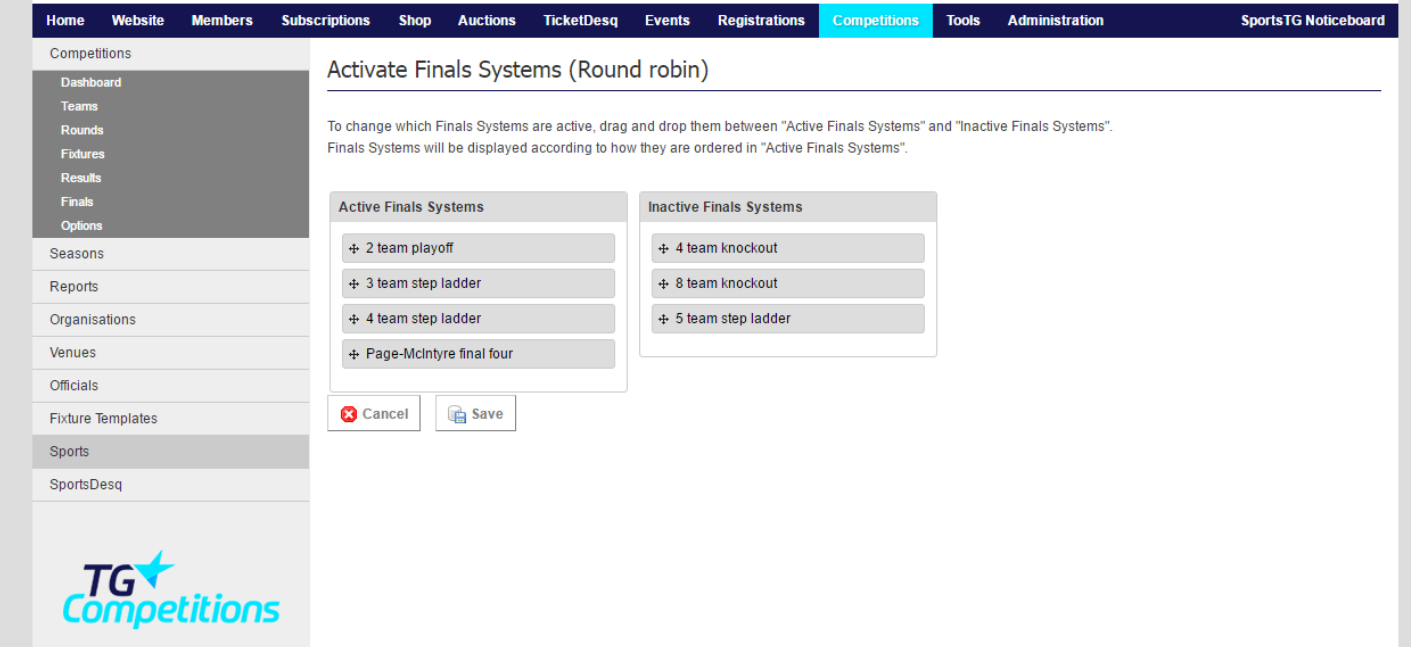

- 6. Select **Generate Finals**
- 7. Choose the appropriate settings.

**Best of Interval Series** lets you choose how many days are between the games in a best of series

8. Select **Generate Finals**

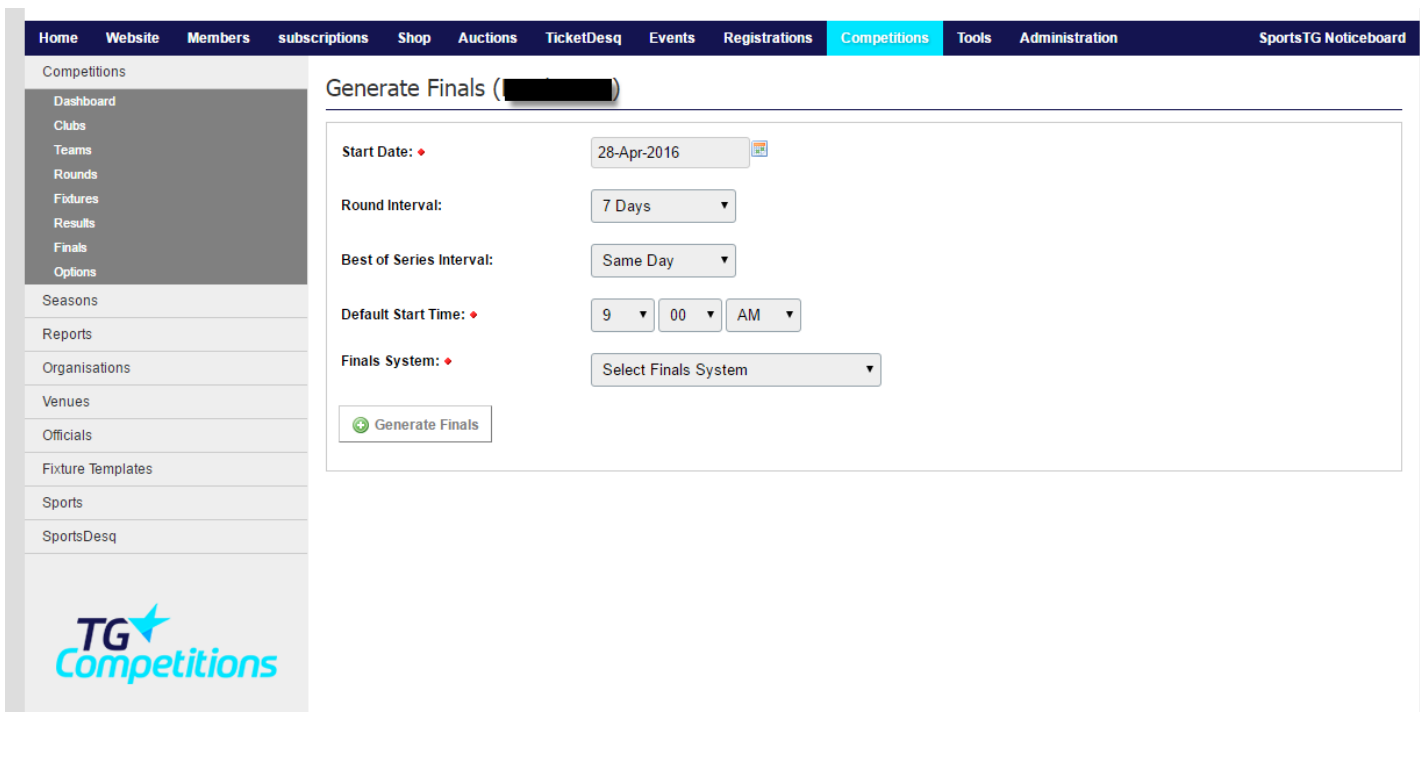

## **Related Articles**

[template("related")]